# **Fabrik Documentation**

*Release 0.2*

**CloudCV Team**

**Dec 12, 2018**

## **Contents**

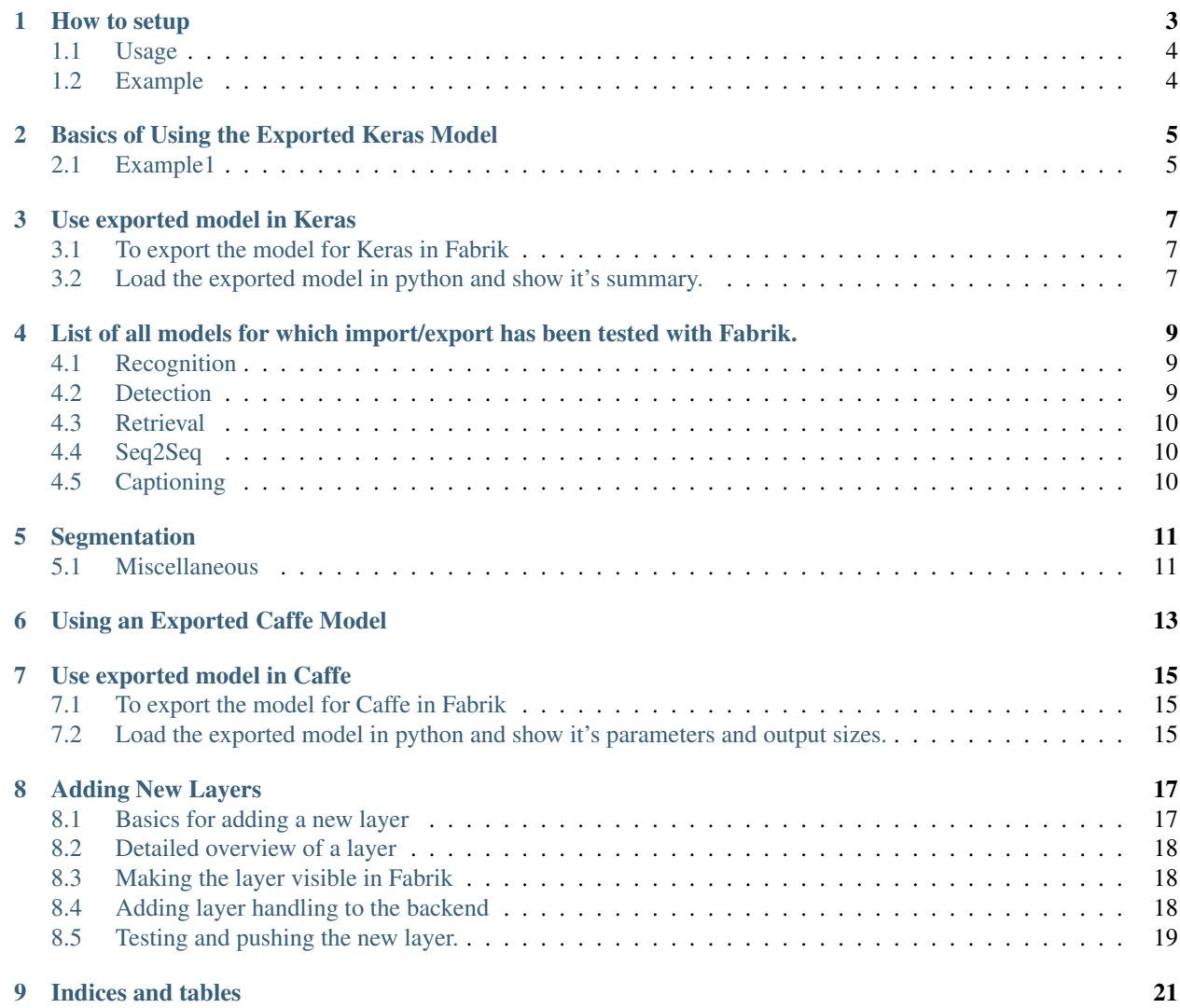

Fabrik is an online collaborative platform to build, visualize and train deep learning models via a simple drag-and-drop interface. It allows researchers to collaboratively develop and debug models using a web GUI that supports importing, editing and exporting networks written in widely popular frameworks like Caffe, Keras, and TensorFlow.

Contents:

### How to setup

#### <span id="page-6-0"></span>1. First set up a virtualenv

```
sudo apt-get install python-pip python-dev python-virtualenv
virtualenv --system-site-packages ~/Fabrik
source ~/Fabrik/bin/activate
```
#### 2. Clone the repository

```
git clone --recursive https://github.com/Cloud-CV/Fabrik.git
```
- 3. If you have Caffe, Keras and Tensorflow already installed on your computer, skip this step
	- For Linux users

```
cd Fabrik/requirements
yes Y | sh caffe_tensorflow_keras_install.sh
```
Open your ~/.bashrc file and append this line at the end

export PYTHONPATH=~/caffe/caffe/python:\$PYTHONPATH

#### Save, exit and then run

```
source ~/.bash_profile
cd ..
```
- For Mac users
	- [Install Caffe](http://caffe.berkeleyvision.org/install_osx.html)
	- [Install Tensorflow](https://www.tensorflow.org/versions/r0.12/get_started/os_setup#virtualenv_installation)
	- [Install Keras](https://keras.io/#installation)
- 4. Install dependencies
- For developers:

pip install -r requirements/dev.txt

• Others:

```
pip install -r requirements/common.txt
```
- 1. Install postgres  $\geq$  9.5
- Setup postgres database
	- Start postgresql by typing sudo service postgresql start
	- Now login as user postgres by running sudo -u postgres psql and type the commands below

```
CREATE DATABASE fabrik;
CREATE USER admin WITH PASSWORD 'fabrik';
ALTER ROLE admin SET client_encoding TO 'utf8';
ALTER ROLE admin SET default_transaction_isolation TO 'read committed';
ALTER ROLE admin SET timezone TO 'UTC';
ALTER USER admin CREATEDB;
```
– Exit psql by typing in \q and hitting enter.

• Migrate

```
python manage.py makemigrations caffe_app
python manage.py migrate
```
1. Install node modules

```
npm install
webpack --progress --watch --colors
```
## <span id="page-7-0"></span>**1.1 Usage**

KERAS\_BACKEND=theano python manage.py runserver

## <span id="page-7-1"></span>**1.2 Example**

- Use example/tensorflow/GoogleNet.pbtxt for tensorflow import
- Use example/caffe/GoogleNet.prototxt for caffe import
- Use example/keras/vgg16.json for keras import

### Basics of Using the Exported Keras Model

<span id="page-8-0"></span>We want to export our model for Keras from Fabrik.

- 1. First, select the 2nd button from the left in the Actions section of the sidebar.
- 2. A drop-down list should appear. Select Keras.
	- This should download a JSON file to your computer.
- 3. Rename the file to model.json.
- 4. Load the model from the JSON file using the following code:

```
from keras.models import model_from_json
# Read and load the JSON file
json_file = open('<path_to_file>/model.json', 'r')
loaded_model_json = json_file.read()
json_file.close()
# Use Keras's built in model_from_json function to convert the JSON file to a
˓→model
loaded_model = model_from_json(loaded_model_json)
# Print a summary of the model to verify that the model loaded correctly
print (loaded_model.summary())
```
### <span id="page-8-1"></span>**2.1 Example1**

- 1. [Export](http://fabrik.cloudcv.org/caffe/load?id=20171207035101pfjnz) this example Keras model (name it model. json).
- 2. [Download](http://archive.ics.uci.edu/ml/machine-learning-databases/pima-indians-diabetes/pima-indians-diabetes.data) this data set that we will use to train on (name it pima-indians-diabetes.csv).
- 3. Create a python file (name it kerasJSONLoader.py) and insert the following code:

```
from keras.models import model_from_json
import numpy
import os
# Fix random seed to allow similar accuracy measures at the end
numpy.random.seed(7)
# Load pima indians dataset
dataset = numpy.loadtxt('<path_to_file>/pima-indians-diabetes.csv', delimiter=',')
# Split the dataset into input (X) and output (Y) variables
X = dataset [:, 0:8]Y = dataset [:, 8]# Load the model from JSON file
json_file = open('<path_to_file>/model.json', 'r')
loaded_model_json = json_file.read()
json_file.close()
loaded_model = model_from_json(loaded_model_json)
# Configure model for training and testing with accuracy evaluation
loaded_model.compile(loss='binary_crossentropy', optimizer='adam', metrics=[
˓→'accuracy'])
# Train the model
loaded_model.fit(X, Y, epochs=150, batch_size=10, verbose=0)
# Evaluate the model
scores = loaded_model.evaluate(X, Y, verbose=0)
# Print final accuracy
print("%s: %.2f%%" % (loaded_model.metrics_names[1], scores[1] * 100))
```
4. Then run the code in terminal.

python <path\_to\_file>/kerasJSONLoader.py

You should be getting around 76-78% accuracy.

This code trains and evaluates the loaded model on the dataset.

### Use exported model in Keras

#### <span id="page-10-1"></span><span id="page-10-0"></span>**3.1 To export the model for Keras in Fabrik**

- Click on the export button in the Actions section of the sidebar.
- Select Keras option from the dropdown list.
	- A JSON file will be downloaded to your computer. It may take a while though.
- Rename the file to kerasModel.json.

#### <span id="page-10-2"></span>**3.2 Load the exported model in python and show it's summary.**

- Open a terminal and cd into the directory where the kerasModel. json is saved.
- Do touch kerasModelLoader.py.
- Open the kerasModelLoader.py in any text editor.
- Type the following code into the editor.

```
#import keras' json model loader.
from keras.models import model_from_json
#Open the json file.
model = open('kerasModel.json', 'r')
#Read and close the json file.
loadModel = model.read()model.close()
#Load model from json file content.
loadedModel = model_from_json(loadedModel)
```
(continues on next page)

(continued from previous page)

```
#Print the summary
print (loadedModel.summary())
```
- Save the file at the same location where the kerasModel. json is saved and close the text editor.
- Switch to the terminal we were using earlier.
- Type python kerasModelLoader.py.
- Congrats! You should see a summary of the exported model.
- You can further use the model for training/testing purpose. Read about it more [here.](keras_json_usage_1.md)

<span id="page-12-0"></span>List of all models for which import/export has been tested with Fabrik.

### <span id="page-12-1"></span>**4.1 Recognition**

- Cifar10 CNN [\[Source\]](https://github.com/BVLC/caffe/tree/master/examples/cifar10)[\[Visualise\]](http://fabrik.cloudcv.org/caffe/load?id=20180107213805mhzsp)
- MNIST LeNet [\[Source\]](https://github.com/wenwei202/caffe/blob/scnn/examples/mnist)[\[Visualise\]](http://fabrik.cloudcv.org/caffe/load?id=20180101094606ewlrt#/?_k=uu2fiw)
- AlexNet [\[Source\]](https://github.com/BVLC/caffe/tree/master/models/bvlc_alexnet)[\[Visualise\]](http://fabrik.cloudcv.org/caffe/load?id=20171208113052pazsy)
- All CNN [\[Source\]](https://github.com/mateuszbuda/ALL-CNN)[\[Visualise\]](http://fabrik.cloudcv.org/caffe/load?id=20171208113139kxufp)
- CaffeNet [\[Source\]](https://github.com/BVLC/caffe/tree/master/models/bvlc_reference_caffenet)[\[Visualise\]](http://fabrik.cloudcv.org/caffe/load?id=20171208120646sxjld)
- DenseNet [\[Source\]](https://github.com/liuzhuang13/DenseNet)[\[Visualise\]](http://fabrik.cloudcv.org/caffe/load?id=20171208113250okkxz)
- GoogLeNet [\[Source\]](https://github.com/BVLC/caffe/tree/master/models/bvlc_googlenet)[\[Visualise\]](http://fabrik.cloudcv.org/caffe/load?id=20171208113226qdybn)
- Inception V3 [\[Source\]](https://github.com/fchollet/keras/blob/master/keras/applications/inception_v3.py)[\[Visualise\]](http://fabrik.cloudcv.org/caffe/load?id=20171208113344mfgdw)
- Network in Network [\[Source\]](https://github.com/BVLC/caffe/wiki/Model-Zoo#network-in-network-model)[\[Visualise\]](http://fabrik.cloudcv.org/caffe/load?id=20171208121158kdgdf)
- ResNet-101 [\[Source\]](https://github.com/KaimingHe/deep-residual-networks)[\[Visualise\]](http://fabrik.cloudcv.org/caffe/load?id=20171208113311evllg)
- SqueezeNet [\[Source\]](https://github.com/DeepScale/SqueezeNet)[\[Visualise\]](http://fabrik.cloudcv.org/caffe/load?id=20171208113403vkslv)
- VGG-16 [\[Source\]](https://gist.github.com/ksimonyan/211839e770f7b538e2d8#file-readme-md)[\[Visualise\]](http://fabrik.cloudcv.org/caffe/load?id=20171208113208hjcvb)
- DeepYeast [\[Source\]](http://kodu.ut.ee/~leopoldp/2016_DeepYeast/code/caffe_model/)[\[Visualise\]](http://fabrik.cloudcv.org/caffe/load?id=20180102135425bzkzy)
- SpeechNet [\[Source\]](https://github.com/pannous/caffe-speech-recognition)[\[Visualise\]](http://fabrik.cloudcv.org/caffe/load?id=20180102135032ctsho)
- **SENet** [\[Source\]](https://github.com/hujie-frank/SENet) [\[Visualise\]](http://fabrik.cloudcv.org/caffe/load?id=20180106091323ectck)
- ZFNet [\[Source\]](https://github.com/dandxy89/ImageModels/blob/master/ZFNet.ipynb)

## <span id="page-12-2"></span>**4.2 Detection**

• Vanilla CNN [\[Source\]](https://github.com/ishay2b/VanillaCNN)[\[Visualise\]](http://fabrik.cloudcv.org/caffe/load?id=20180103153019dogjt)

- FCN32 Pascal [\[Source\]](https://github.com/shelhamer/fcn.berkeleyvision.org)[\[Visualise\]](http://fabrik.cloudcv.org/caffe/load?id=20171208113426rgyqo)
- **RCNN** [\[Source\]](https://github.com/rbgirshick/rcnn)[\[Visualise\]](http://fabrik.cloudcv.org/caffe/load?id=20171208120915yxabc)
- YOLONet [\[Source\]](https://github.com/xingwangsfu/caffe-yolo)[\[Visualise\]](http://fabrik.cloudcv.org/caffe/load?id=20171208113441rfnbr)
- Holistically-Nested Edge Detection [\[Source\]](https://gist.github.com/s9xie/c6bd432f7347548b0187)

## <span id="page-13-0"></span>**4.3 Retrieval**

• MNIST Siamese [\[Source\]](https://github.com/BVLC/caffe/tree/master/examples/siamese)[\[Visualise\]](http://fabrik.cloudcv.org/caffe/load?id=20171208113503xgnfd)

## <span id="page-13-1"></span>**4.4 Seq2Seq**

- Seq2Seq Translation [\[Source\]](https://github.com/fchollet/keras/blob/master/examples/lstm_seq2seq.py)[\[Visualise\]](http://fabrik.cloudcv.org/caffe/load?id=20171208115116hsfax)
- Text Generation [\[Source\]](https://machinelearningmastery.com/text-generation-lstm-recurrent-neural-networks-python-keras/)[\[Visualise\]](http://fabrik.cloudcv.org/caffe/load?id=20171208113517iphlh)
- Pix2Pix [\[Source\]](https://github.com/phillipi/pix2pix) [\[Visualise\]](http://fabrik.cloudcv.org/caffe/load?id=20180105143836eahgb)
- Denoising Auto-Encoder [\[Source\]](https://blog.keras.io/building-autoencoders-in-keras.html)

## <span id="page-13-2"></span>**4.5 Captioning**

- COCO Caption [\[Source\]](https://github.com/jeffdonahue/caffe/tree/recurrent-rebase-cleanup/examples/coco_caption)[\[Visualise\]](http://fabrik.cloudcv.org/caffe/load?id=20171208113707zcgth)
- VQA [\[Source\]](https://github.com/iamaaditya/VQA_Demo)
- **VQA2** [\[Source\]](https://github.com/anantzoid/VQA-Keras-Visual-Question-Answering)[\[Visualise\]](http://fabrik.cloudcv.org/caffe/load?id=20180105045732jmyeu)
- VQS [\[Source\]](https://github.com/Cold-Winter/vqs) [\[Visualise\]](http://fabrik.cloudcv.org/caffe/load?id=20180110074224tzbmz)

## Segmentation

- <span id="page-14-0"></span>• Image Segmentation CRF-RNN [\[Source\]](https://github.com/torrvision/crfasrnn/tree/master/python-scripts)[\[Visualise\]](http://fabrik.cloudcv.org/caffe/load?id=20180111183110okaux)
- UNET [\[Source\]](https://github.com/ZFTurbo/ZF_UNET_224_Pretrained_Model)[\[Visualise\]](http://fabrik.cloudcv.org/caffe/load?id=20180116070834rggzh)

## <span id="page-14-1"></span>**5.1 Miscellaneous**

• Ranking CNN [\[Source\]](https://github.com/RankingCNN/Using-Ranking-CNN-for-Age-Estimation)[\[Visualise\]](http://fabrik.cloudcv.org/caffe/load?id=20171208121544acjpu)

### Using an Exported Caffe Model

<span id="page-16-0"></span>In order to export a Caffe Model from Fabrik:

- 1. Select the 2nd button from the left in the Actions section of the sidebar.
- 2. A drop-down list should appear. Select Caffe.
	- This should download a prototxt file to your computer.
- 3. Rename the file to model.prototxt.
- 4. Create a file titled 'solver.prototxt' with the following:

```
net: "path/to/model.prototxt" # path to the network
test_iter: 200 # how many mini-batches to test in each validation
˓→phase
test_interval: 500 # how often do we call the test phase
base_lr: 1e-5 # base learning rate
lr\_policy: "step" # step means to decrease lr after a number of.
˓→iterations
gamma: 0.1 * ratio of decrement in each step
stepsize: 5000 # how often do we step (should be called step_
\rightarrowinterval)
display: 20 \qquad # how often do we print training loss
max_iter: 450000 # maximum amount of iterations
momentum: 0.9
weight_decay: 0.0005 # regularization!
snapshot: 2000 # taking snapshot is like saving your progress in a
\rightarrowgame
snapshot_prefix: "path/to/model" # path to saved model
solver_mode: GPU \qquad # choose CPU or GPU for processing, GPU is far.
˓→faster, but CPU is more supported.
```
1. Execute the following using caffe. caffe is the executable in the caffe folder (./build/tools/caffe). solver. prototxt should be the path to the file we just created.

caffe train \ -gpu 0 \ -solver solver.prototxt

#### Use exported model in Caffe

### <span id="page-18-1"></span><span id="page-18-0"></span>**7.1 To export the model for Caffe in Fabrik**

- Click on the export button in the Actions section of the sidebar.
- Select Caffe option from the dropdown list.
	- A JSON file will be downloaded to your computer. It may take a while though.
- Rename the file to caffeModel.prototxt.

## <span id="page-18-2"></span>**7.2 Load the exported model in python and show it's parameters and output sizes.**

- Open a terminal and cd into the directory where the caffeModel.prototxt is saved.
- Do touch caffeLoader.py.
- Open the caffeLoader.py in any text editor.
- Type the following code into the editor.

```
import caffe
import numpy as np
from numpy import prod, sum
from pprint import pprint
caffe.set_mode_cpu() \qquad \qquad \# Change the mode cpu/gpu according to your_
˓→caffe installation
def model_details (model):
   net = caffe.Net(model, caffe.TEST)
   print "########################### Caffe Model Loaded ###########################"
```
(continues on next page)

(continued from previous page)

```
print "\nLayer-wise parameters: \n"
   pprint([(k, v[0].data.shape) for k, v in net.params.items()])
   print "\nTotal number of parameters: " + str(sum([prod(v[0].data.shape) for k, v
˓→in net.params.items()]))
model = "model.prototxt" # Change name and path of the model as and if
˓→required
model_details(model)
```
- Save the file at the same location where the model.prototxt file is saved and close the text editor.
- Switch to the terminal we were using earlier.
- Type python caffeLoader.py.
- Congrats! You should see the model's parameters and output sizes.
- You can further use the model for training/testing purpose. Read about it more [here.](caffe_prototxt_usage_1.md)

### Adding New Layers

- <span id="page-20-0"></span>• For setup instructions, check [README.](https://github.com/Cloud-CV/Fabrik/blob/master/README.md)
- Add your new layer(s) to the [data.js](https://github.com/Cloud-CV/Fabrik/blob/master/ide/static/js/data.js) file.

#### <span id="page-20-1"></span>**8.1 Basics for adding a new layer**

- Open the data. js file in any text other.
- You should see the line /\* \*\*\*\*\*\*\*\*\*\* Data Layers \*\*\*\*\*\*\*\*\*\* \*/, it is the category of the layer. There are many categories in the file as mentioned below:
	- Data Layers
	- Vision Layers
	- Recurrent Layers
	- Activation/Neuron Layers
	- Normalization Layers
	- Noise Layers
	- Common Layers
	- Loss Layers
	- Utility Layers
	- Python Layers
- You should add the new layer below the category it belongs to.
- Moving to the next line in the image, we create a new json element (layer). The line // Only Caffe tells that this layer is only for caffe and not for keras.
- Add the suitable comment for the new layer or leave it if there is no such need.

### <span id="page-21-0"></span>**8.2 Detailed overview of a layer**

- Here is a whole layer shown named ReLU. It is a Activation/Neuron Layer, that's why it is kept below the line /\* \*\*\*\*\*\*\*\*\*\* Activation/Neron Layers \*\*\*\*\*\*\*\*\*\* \*/.
- Then add the suitable comment for you layer or leave it empty if it is not for any specific framework.
- Keywords' explanation:
	- name: Name of the layer.
	- color: Color of the layer to be shown in frontend.
	- endpoint: Endpoints of the layer.
		- \* src: Source endpoint of the layer.
		- \* trg: Target endpoint of the layer.
	- params: Parameters for the layer.
		- \* inplace: Checkbox input for the layer.
		- \* negative\_slope: Numerical input for the layer.
		- \* caffe: Availibility of caffe (Checkbox input).
	- props: It defines the properties of the layer.
	- learn: This declares if the layer can be used for learning.
- We can define different parameters for a layer and it is not limited to inplace & negative\_slope.

## <span id="page-21-1"></span>**8.3 Making the layer visible in Fabrik**

- Open [pane.js](https://github.com/Cloud-CV/Fabrik/blob/master/ide/static/js/pane.js) in a text editor, and you should see something like this.
- Now, add a new line for the layer you just added in data. js in the section of Activation/Neuron Layer, because this layer belongs to this category.
- <PaneElement handleClick={this.props.handleClick} id="your\_layer\_id">your\_layer\_name</ PaneElement> this line will make your layer visible in Fabrik.

## <span id="page-21-2"></span>**8.4 Adding layer handling to the backend**

- Open [import\\_prototxt.py](https://github.com/Cloud-CV/Fabrik/blob/master/caffe_app/views/import_prototxt.py) file in a text editor.
- Add a function for the new layer below the category of this layer.
- Load the parameters, do the calculations for your layer in pyhton and return the value of params (parameters).
- Move down in the file.
- Add your defined layer in the layer\_dict array, as shown above.
- Now, open [jsonToPrototxt.py](https://github.com/Cloud-CV/Fabrik/blob/master/ide/utils/jsonToPrototxt.py) in a text editor.
- Add an export function for training and testing of the new layer.
- There you need to load parameters, then train & test values and at last return the trained and tested data.
- Move down in this file as well.

• Add the export function in the layer\_map array.

## <span id="page-22-0"></span>**8.5 Testing and pushing the new layer.**

- Run the fabrik application on you local machine by following the instructions in [README](https://github.com/Cloud-CV/Fabrik/blob/master/README.md) file.
- Check the new layer inside the category you added it. See if all the parameters are properly displayed and usable as you wanted.
- If everything is working fine commit your changes and push it to your fork then make a Pull Request.
- Congratulations! Happy contributing :-)

# CHAPTER<sup>9</sup>

Indices and tables

- <span id="page-24-0"></span>• genindex
- modindex
- search